# ZOOM SET-UP QUICK GUIDE

### Large Standard Classroom

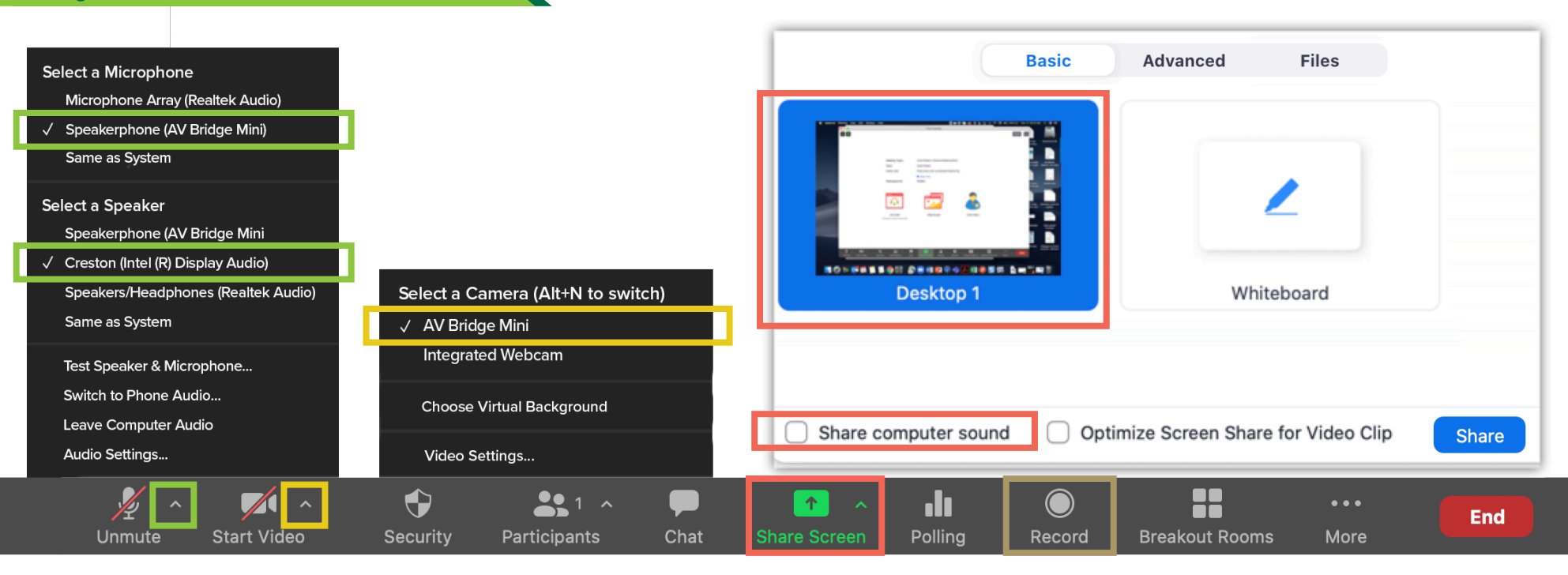

### MICROPHONE

**Speakerphone (AV Bridge Mini)**

- Professional microphones (best for picking up instructor)

### **Microphone Array**

- Computer microphone (best for picking up classroom discussion)

**AV Bridge Mini**

- Classroom PTZ Camera
- **Integrated Webcam**
- Webcam on top of computer monitor

## **SPEAKERS**

**Crestron (Intel(R) Display Audio**

- Plays sound over classroom speakers

### **VIDEO** SHARED SCREEN

 Choose top left option (Screen) to share entire screen

Check 'Share Computer Sound'

# RECORDING

Choose 'Record to the Cloud' to record Zoom meeting Option to record hidden in 'More' button when sharing screen

## **For more info: go.uab.edu/large-st**